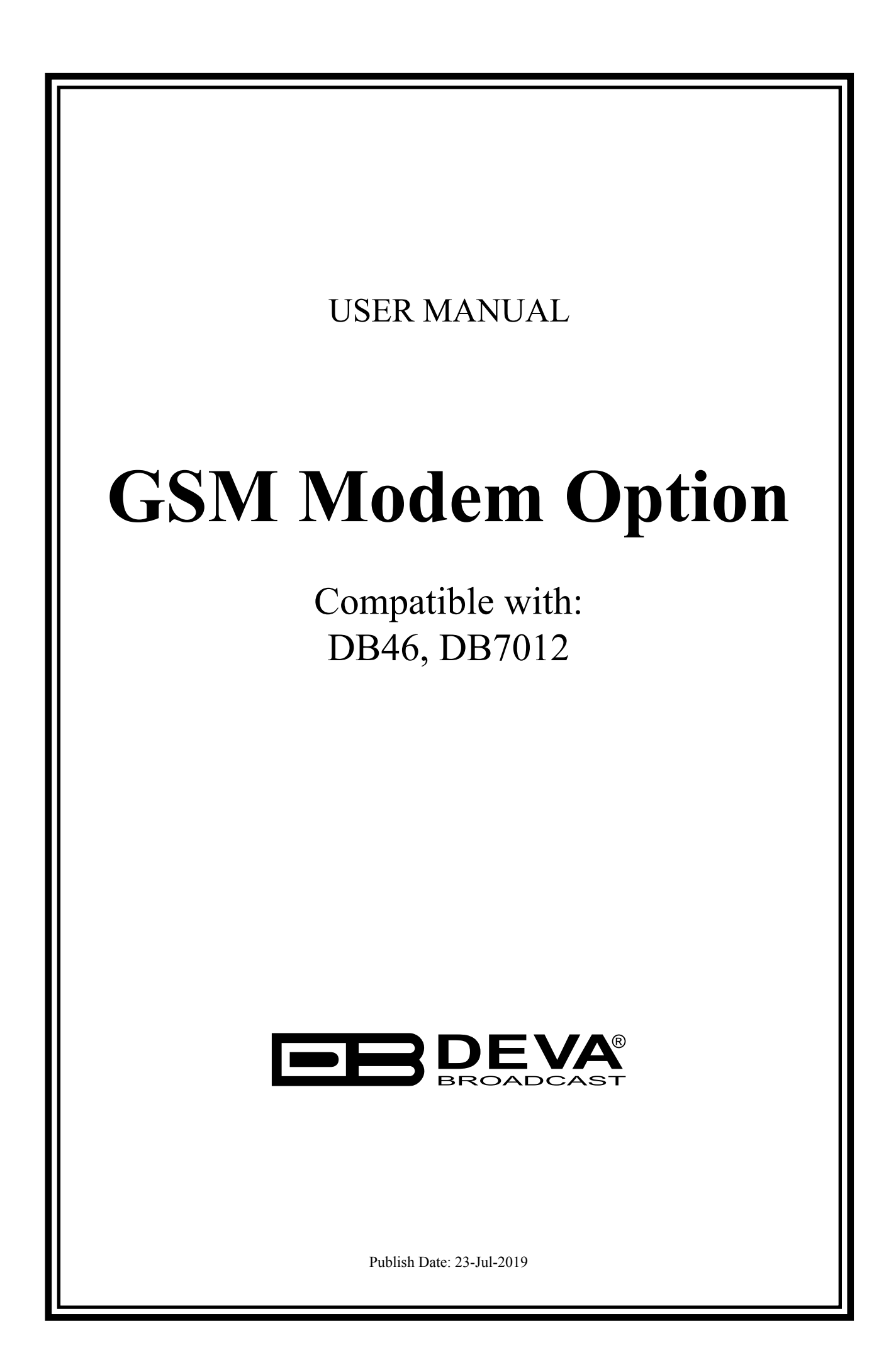

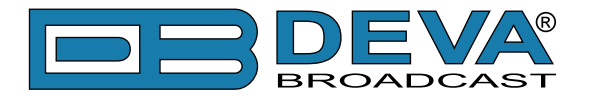

# **GSM MODEM OPTION - FEATURES AND USAGE**

The described Features and Usage of the GSM Option is compatible with following DEVA Units:

- **DB46** Compact DAB/DAB+ Monitoring Receiver
- **DB7012** Professional DSP-based DAB/DAB+ Monitoring Receiver

The DEVA DAB/DAB+ Monitoring receivers supports a very wide range of GSM Modems. However, we suggest the usage of the following model - Sierra Wireless AirLink. This is the modem that is provided from DEVA Broadcast if the feature has been ordered along with the DEVA Units.

The GSM modem model is directly PIN to PIN compatible with the DEVA Units GSM Modem's connector, and by simply using a direct cable, you will have not any troubles with the data communication and audio insertion.

Before connecting the GSM Modem to the DEVA Unit, it is necessary to set up the parameters for normal operation. Please bear in mind that:

- • GSM modem does not have an automatic detection of the baud rate (AUTOBAUD function). The most important thing is to set up the GSM Modem communication settings. The Communication speed must be 9600 bps, Data Bits: 8; Parity: None; Stop Bits:1.
- The SIM Card PIN code must be disabled in order to avoid a configuration problem of the modem. We suggest you to do this procedure using a GSM phone device of choice. This will save you a lot of time for reading the GSM Modem documentation. In case you decide to do that using the GSM Modem please refer to its User Manual for details.

**IMPORTANT:** Once the GSM modem is properly installed, the DEVA Unit must be preconfigured to receive messages from up to 5 authorized numbers. This can be made via the WEB interface of the device. Upon successful installation, a notification message will appear on the unit's LCD/OLED screen (if such is available). Using this screen you can find the best place with good GSM Network coverage for the installation of the GSM modem.

**NOTE:** For information, how the DEVA Unit can be accessed via the WEB Interface, please refer to the respective quick user guide for the device in question. All the documents are available at www.devabroadcast.com/downloads

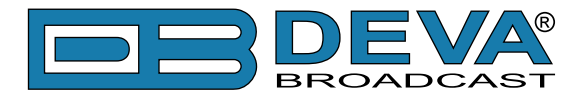

## **REMOTE AUDIO LISTENING**

The described Feature is compatible with following DEVA Units: - **DB7012** – Professional DSP-based DAB/DAB+ Monitoring Receiver

Type the following text and send it as SMS to the Device's GSM number:

Listen **F**

Upon receiving your 'Listen' request via SMS, the device will call you back. When you take the call, you will hear the audio on the service **F**

### **IMPORTANT:**

**F** is the service number (preset number set in the device). For example: "Listen 1" or "Listen 6". Do not include leading zeroes such as "Listen 06"

## **REMOTE STATUS REQUEST**

The described Feature is compatible with following DEVA Units:

- **DB46** – Compact DAB/DAB+ Monitoring Receiver

- **DB7012** – Professional DSP-based DAB/DAB+ Monitoring Receiver

The DEVA Unit can send you a report with the values of the most important parameters at any time. Upon receiving your request via SMS, the device's tuner will be adjusted on the requested service number and will make measurement of all the available parameters. Once the procedure is completed, an SMS message will be generated and sent to the requestor's GSM. Command Example:

Status **F**

#### **IMPORTANT:**

Where **F** is service number (preset number set in the device) to Tune. Do not include leading zeroes such as "Status 06"

The Device will shortly respond back with SMS with the available parameters.

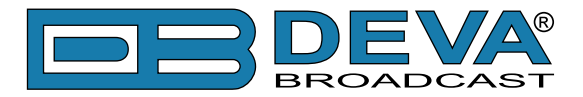

# **INITIALIZATION PROCEDURE FOR SIERRA WIRELESS AIR-LINK FXT009 GSM MODEM**

in regards with the following DEVA Units:

- **DB46** Compact DAB/DAB+ Monitoring Receiver
- **DB7012** Professional DSP-based DAB/DAB+ Monitoring Receiver

### **1. Setting up the modem**

Prior to connecting/using the GSM modem for the first time, kindly read the manufacturer's user manual. The document can be found on https://source.sierrawireless.com/resources/airlink/ hardware reference docs/airlink fxt series user guide/

The appropriate values should be assigned via the RS232 interface of the GSM modem. A custom made cable and a terminal program of any kind should be used. The cable specifications should be as follows:

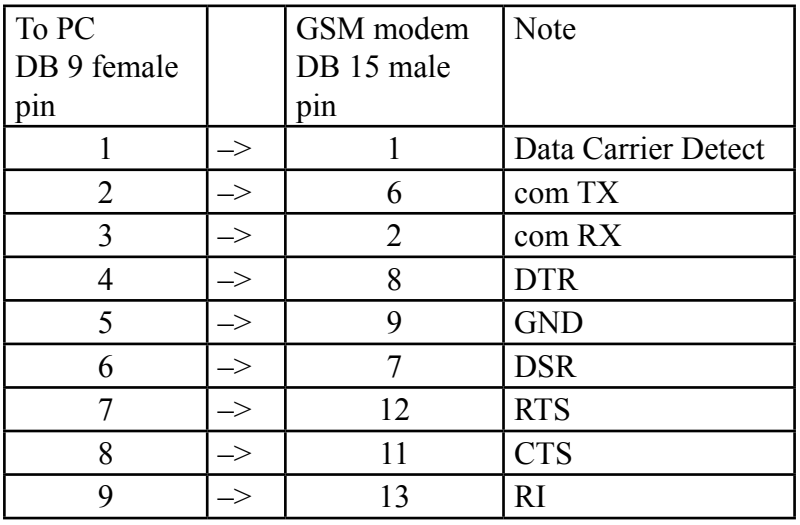

Next, the following settings should be applied to the terminal program:

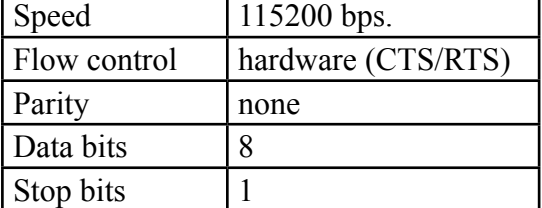

To check the communication type the command "AT" in the terminal program and press Enter. The modem will/should respond with "OK".

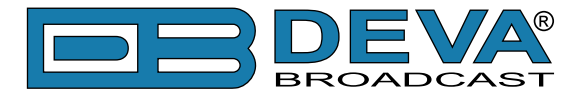

Upon powering on, the modem should start working with its factory settings. To see these settings type the command " $AT@V$ ". The modem will respond with the factory default settings:

Q:0 V:1 S0:000 S2:043 S3:013 S4:010 S5:008 +CR:0 +CRC:0 +CMEE:0 +CBST:0,0,1 +SPEAKER:1 +ECHO:0 &C:0 &D:2 %C:0 +IPR:115200 +ICF:3,4 +IFC:2,2

**ATTENTION:** If the displayed parameters differ from one listed above, we recommend you to return the modem to its factory defaults. In order for this to happen, the command "AT&F1" should be typed.

**NOTE:** For further information on the AT commands, please refer to the GMS Modem complete user manual.

**COMMAND DESCRIPTION NOTE** ATE0 This command will turn Echo Off  $AT+ICF=3,4$  | 8n1, no parity  $AT+IFC=0,0$  | no flow control AT+IPR=9600 set com speed Change terminal speed to 9600 bps (if needed) AT&W save configuration After this command turn power Off and On AT&V display new configuration

Once the modem is returned to its factory defaults, you can proceed with following commands:

**NOTE:** After every command, the modem should respond with "OK".

Once all changes/modifications are applied, the modem should respond with the following adjustments:

Q:0 V:1 S0:000 S2:043 S3:013 S4:010 S5:008 +CR:0 +CRC:0 +CMEE:0 +CBST:0,0,1 +SPEAKER:1 +ECHO:0 &C:1 &D:2 %C:0 +IPR:9600 +ICF:3,4 +IFC:0,0

Upon applying all the described settings, the modem should be fully compatible for operation with DEVA Unit.

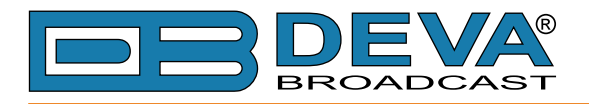

### **2. Connecting with DEVA Unit**

Communication Cable Description:

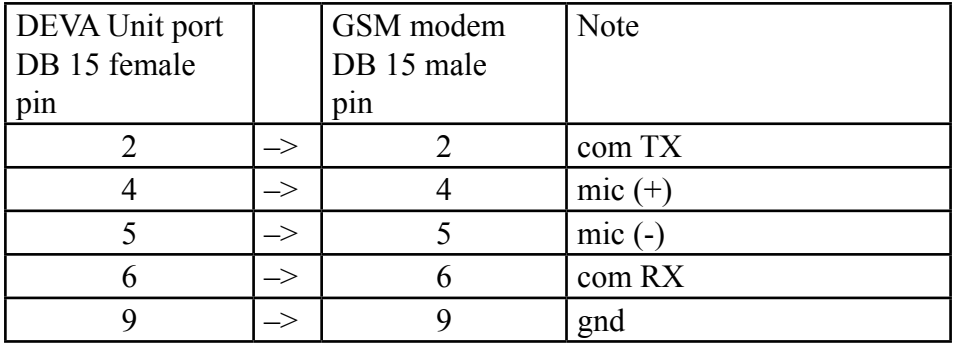